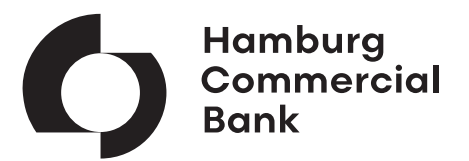

# **Electronic Banking**

A browser based and multibank enabled platform solution of Hamburg Commercial Bank

### **Quick Start**

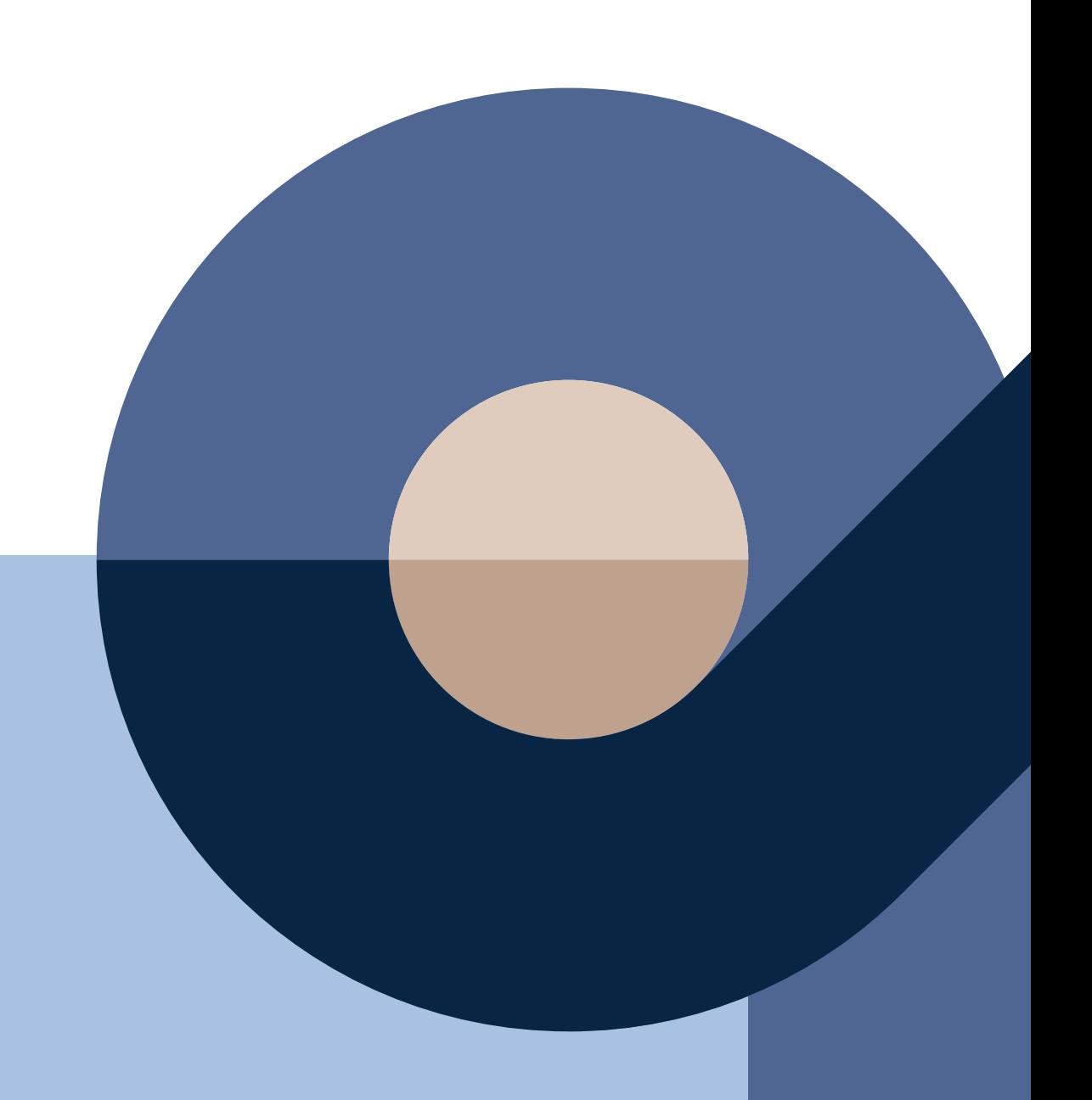

## **Erste Schritte First steps**

#### **Installation Signatur-Plug-in**

- Einmalige Plug-in Installation erforderlich.
- Bitte klären Sie die notwendigen Administrationsrechte mit Ihrer IT ab.
- Details ab S. 3 des Handbuches "Electronic Banking Erste Schritte".

#### **Bankzugang eingerichtet und Passwort ändern**

- Sie erhalten Ihre Benutzerkennung und Startpasswort in zwei getrennten E-Mails.
- Ändern Sie bitte während der Einrichtung Ihr Passwort.
- Details S. 28 des Handbuches.
- Senden Sie uns bitte die beiden jeweils unterschriebenen Seiten des INI-Briefes als PDF zurück.
- Details S. 33 des Handbuches.

#### **Einrichtung erfolgt?**

- Ca. 48 Std. nach Rücksendung des INI-Briefes erscheint ein Hinweis auf Ihrer Startseite.
- Einrichtung nun bitte abschließen.
- Details auf S. 35 des Handbuches.

#### **Bereit für's Electronic Banking**

• Wir wünschen Ihnen viel Erfolg mit Ihrem Electronic Banking.

#### **Installation of signature plug-in**

- One-time installation of a plug-in required.
- Please clarify the necessary administration rights with your IT department.
- Details from page 3 of the "Electronic Banking First Steps" manual.

#### **Setup bank access and change password**

- You will receive your user ID and start password in two separate emails.
- Change your password during setup.
- Details page 28 of the manual.
- Please send us the 2 signed pages of the INI letter as a PDF.
- Details page 33 of the manual.

#### **Setup done?**

- Approx. 48 hours after submitting the INI letter, a message appears on the start page.
- Please complete the setup now.
- Details page 35 of the manual.

#### **Ready for Electronic Banking**

• We wish you every success with your Electronic Banking.

Technical hotline:  **+49 40-3333-23425**